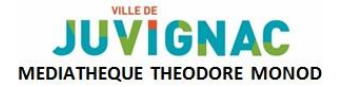

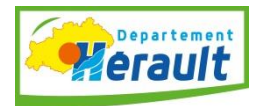

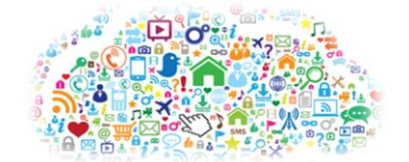

# ATELIERS TABLETTE

## **SYNCHRONISATION PC / TABLETTE / SMARTPHONE**

### **Gestion des fichiers et des photos, les mails, les réseaux sociaux**

**Définition :** La synchronisation de fichiers (ou de répertoire) est le processus permettant de faire correspondre les contenus de 2 emplacements (ou plus) de stockage. Lorsqu'un utilisateur ajoute, modifie ou supprime un fichier à l'endroit *A*, le processus de synchronisation entre *A* et *B* ajoutera, modifiera ou supprimera le même fichier à l'endroit *B*. La synchronisation de fichiers peut être à sens unique ou bi-directionnelle (à deux sens).

*Source [http://fr.wikipedia.org/wiki/Synchronisation\\_de\\_fichiers](http://fr.wikipedia.org/wiki/Synchronisation_de_fichiers)*

Nous sommes nombreux à posséder différents appareils connectés (PC, tablettes, smartphones, montres…). Afin de pourvoir récupérer nos informations à tout moment (recevoir ses mails sur sa tablette, les renvoyer depuis son ordinateur ou enregistrer un RV sur son smartphone par exemple), il faut passer en mode « synchronisation », ainsi tous nos comptes seront accessibles et mis à jour simultanément sur tous les appareils.

Il existe plusieurs façons de synchroniser les appareils les uns aux autres, en fonction des besoins de chacun.

Pour le transfert de fichiers, de textes ou photos, il suffit de relier les 2 appareils à l'aide d'un câble USB (fourni lors de l'achat) et de suivre les instructions sur l'écran.

#### **I. Tablettes Android : synchroniser avec un compte Google**

La synchronisation des données avec un compte Google est possible depuis tous les systèmes d'exploitation (que ce soit un ordinateur Apple, une tablette Android ou un smartphone Blackberry).

Pour les modèles Android, la marche à suivre est plus simple, le système d'exploitation étant géré par Google.

Dans *Paramètres* = ajouter un compte. Par défaut, la synchronisation des différentes données est proposée, mais il est possible de décocher les différents éléments.

#### **II. Tablettes iPad : synchroniser avec iCloud**

Réservé aux utilisateurs Apple, iCloud est un service gratuit qui permet de synchroniser des données sur plusieurs terminaux.

Il est donc nécessaire de créer un compte et d'accepter le partage des données. Une fois le compte paramétré, dans *Réglages*, choisir les éléments à synchroniser. Si le compte est déjà existant, il suffit d'une simple connexion pour sauvegardées les données.

Pour les smartphones IOS, la synchronisation se fait ainsi :

- **Réglages**
- Sélectionner « Mails, contacts, calendrier »
- Rubrique « Ajouter un compte » et choisir « Microsoft exchange »
- Remplir les champs avec nom d'utilisateur (xxxx@xxx), le mot de passe et le serveur m.google.com
- Choisir la synchronisation du courrier, des contacts et des calendriers.

#### **III. Applis synchronisation**

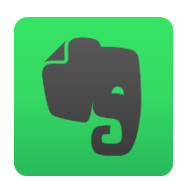

**Evernote**: permet la sauvegarde et la synchronisation de documents, d'images et de notes sur plusieurs terminaux. Vous pouvez ainsi commencer votre tâche sur un appareil, puis le poursuivre sur un autre appareil sans perdre de temps ; prenez des notes, organisez vos tâches et enregistrez ce que vous trouvez en ligne = *Evernote* synchronisera tout automatiquement entre votre smartphone, votre tablette et votre ordinateur.

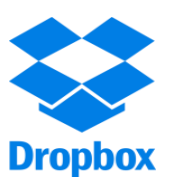

**Dropbox** : après avoir créé son compte, tout ce qui est enregistré dans la dropbox devient accessible sur l'ensemble de vos appareils. Vous pouvez aussi envoyer des fichiers volumineux à des destinataires qui ne possèdent pas de compte Dropbox.

Ces applis proposent un stockage gratuit limité. Il faut ensuite payer pour augmenter l'espace de stockage.

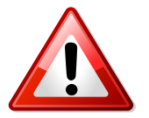

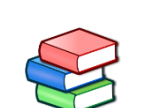

 $\rightarrow$ Retrouvez des ouvrages sur le numérique au rayon informatique du pôle documentaire de la médiathèque.

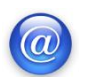

 $\rightarrow$ Retrouver ces supports de cours sur le site de la médiathèque (onglet Ateliers 2.0)

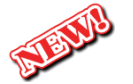

PierresVives propose des ressources numériques dont *Vodéclic* (apprentissage de l'informatique pour le grand public)  $\Rightarrow$  renseignements à l'accueil

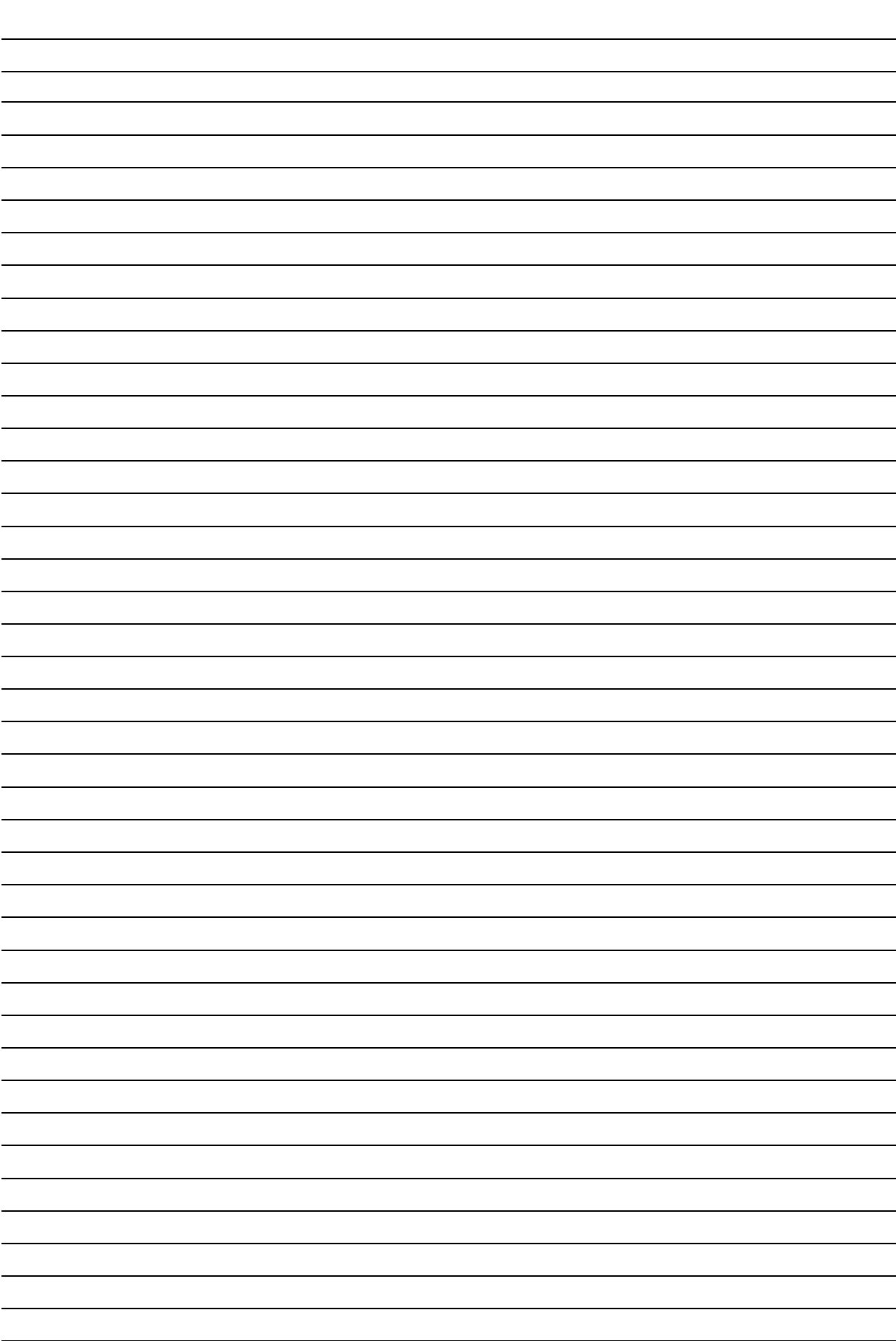

**NOTES :**